PONTIFÍCIA UNIVERSIDADE CATÓLICA DE GOIÁS ESCOLA POLITÉCNICA DE ARTES GRADUAÇÃO EM ENGENHARIA DE COMPUTAÇÃO

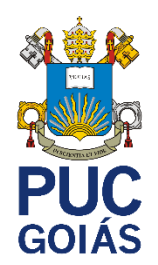

# **AUTOMATIZAÇÃO DE PROCESSOS ORGANIZACIONAIS: DESENVOLVIMENTO E IMPLEMENTAÇÃO DE UMA SOLUÇÃO RPA**

YVES YUJI CARVALHO MONMA

GOIÂNIA 2023

## YVES YUJI CARVALHO MONMA

#### **AUTOMATIZAÇÃO DE PROCESSOS ORGANIZACIONAIS: DESENVOLVIMENTO E IMPLEMENTAÇÃO DE UMA SOLUÇÃO RPA**

Trabalho de Conclusão de curso apresentado à Escola politécnicas e de Artes, da Pontifícia Universidade Católica de Goiás como parte dos requisitos para obtenção do título de Bacharel em requisitos para obtenção do título de Bacharel em Engenharia de Computação.

#### YVES YUJI CARVALHO MONMA

#### **AUTOMATIZAÇÃO DE PROCESSOS ORGANIZACIONAIS: DESENVOLVIMENTO E IMPLEMENTAÇÃO DE UMA SOLUÇÃO RPA**

Este trabalho de Conclusão de Curso foi julgado adequado para a obtenção do título de Bacharel em Engenharia de Computação, e aprovado em sua forma final pela Escola Politécnica e de Artes, da Pontifícia Universidade Católica de Goiás em \_\_/\_\_/\_\_.

> \_\_\_\_\_\_\_\_\_\_\_\_\_\_\_\_\_\_\_\_\_\_\_\_\_\_\_\_\_\_\_\_\_\_\_\_\_\_\_\_\_\_\_\_\_\_ Prof.ª Ma. Ludmilla Reis Pinheiro dos Santos Coordenadora de Trabalho de Conclusão de Curso

Banca examinadora:

\_\_\_\_\_\_\_\_\_\_\_\_\_\_\_\_\_\_\_\_\_\_\_\_\_\_\_\_\_\_\_\_\_\_\_\_\_\_\_\_\_\_\_\_\_\_ Orientador: Me. André Luiz Alves

\_\_\_\_\_\_\_\_\_\_\_\_\_\_\_\_\_\_\_\_\_\_\_\_\_\_\_\_\_\_\_\_\_\_\_\_\_\_\_\_\_\_\_\_\_\_ Prof. Me. Fabrício Schlag

\_\_\_\_\_\_\_\_\_\_\_\_\_\_\_\_\_\_\_\_\_\_\_\_\_\_\_\_\_\_\_\_\_\_\_\_\_\_\_\_\_\_\_\_\_\_ Prof. Dr. Vicente Paulo de Camargo

> GOIÂNIA 2023

#### **RESUMO**

O presente trabalho visa criação de um *Robotic Process Automation* (RPA) para auxiliar orientadores no registro de Trabalhos de Conclusão de Curso (TCCs), focando na eficiência temporal, Uma RPA devidamente programada pode substituir diversas tarefas repetitivas com precisão e consistência. Foram realizados estudos de caso estabelecendo todas as regras e diretrizes necessárias. Com base nessas especificações, foi desenvolvido um RPA personalizado, adaptado para atender a esse contexto específico. A análise dos resultados destacou a ferramenta como impactante ao lidar com dados, fornecendo insights valiosos sobre sua eficácia.

Palavras-chave: *Robotic Process Automation*, Automação de Processo, Software, TCC.

#### **ABSTRACT**

The present study aims to create a Robotic Process Automation (RPA) to assist supervisors in registering Thesis and Dissertation works (TCCs), focusing on temporal efficiency. A properly programmed RPA can replace various repetitive tasks with precision and consistency. Case studies were conducted to establish all necessary rules and guidelines. Based on these specifications, a customized RPA was developed, tailored to meet this specific context. The analysis of results highlighted the tool's impact in handling data, providing valuable insights into its effectiveness.

Keywords: *Robotic Process Automation*, Process Automation, Software, TCC.

### **LISTA DE FIGURAS**

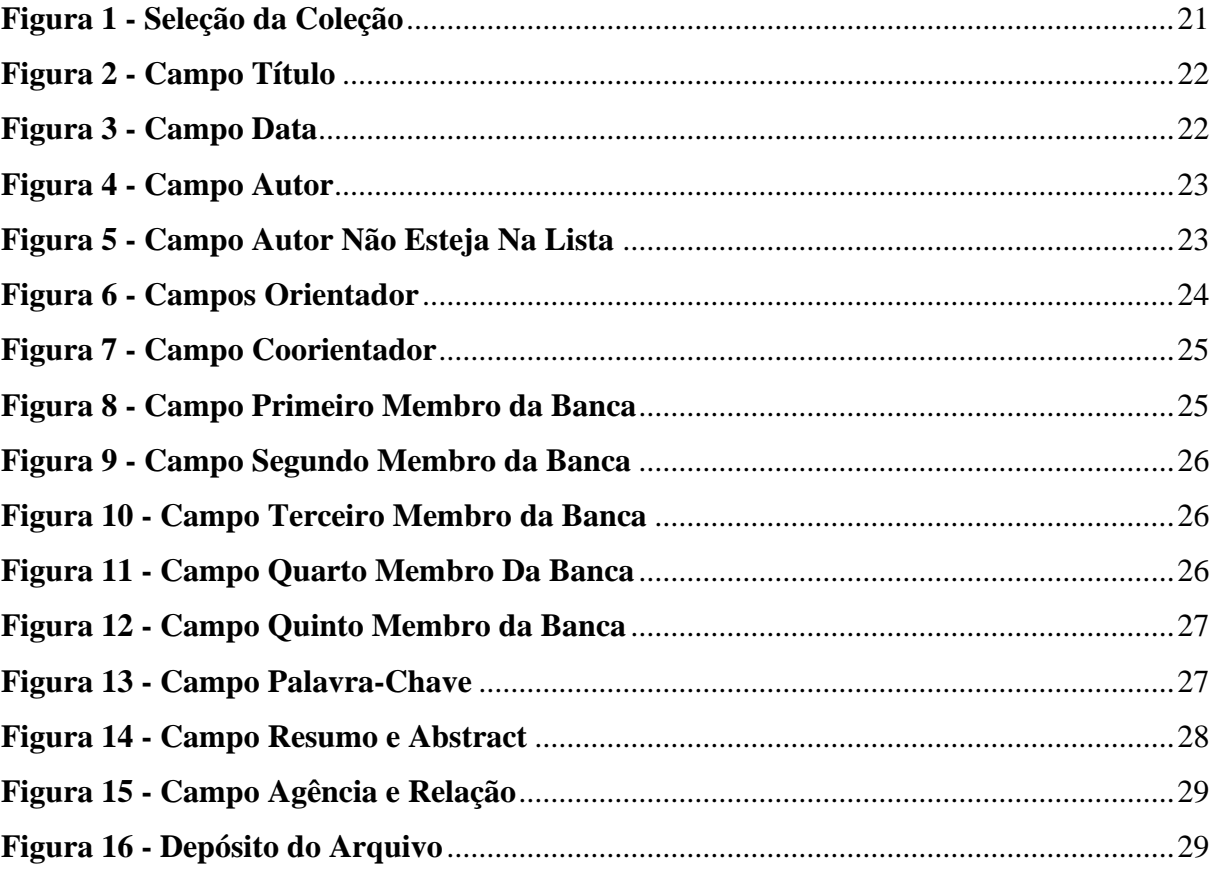

# **LISTA DE ABREVIAÇÕES E SIGLAS**

- PUC Pontifícia Universidade Católica
- RAG Repositório Acadêmico da Graduação
- ROI *Return on Investment*
- RDA *Robotic Desktop Automation*
- RPA *Robotic Process Automation*
- SOL Serviços *Online* da PUC Goiás
- TCC Trabalho de Conclusão de Curso
- TI Tecnologia da informação
- XML Extensible Markup Language

# **SUMÁRIO**

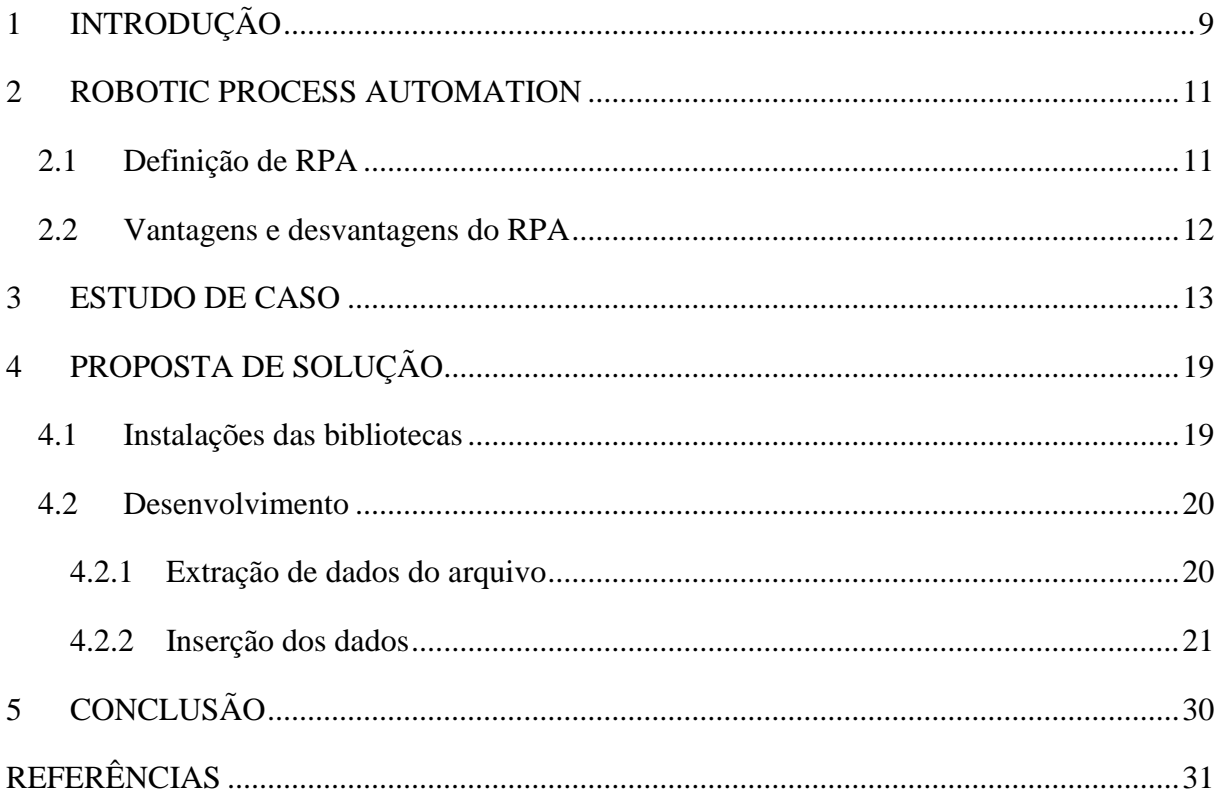

#### <span id="page-8-0"></span>**1 INTRODUÇÃO**

Diante da globalização, as organizações enfrentam a pressão de reduzir o tempo de resposta diante das demandas do mercado. Nesse cenário dinâmico, as empresas são desafiadas a se adaptarem a uma série de diversidades, incluindo variações na demanda, ciclos de vida dos produtos cada vez mais curtos devido à constante introdução de novos materiais, além do aumento das expectativas dos consumidores em relação à qualidade, design e funcionalidade dos produtos, sendo cruciais para a manutenção da competitividade e sobrevivência no mercado atual (SCHEIFLER, 2016).

Dessa forma o uso crescente do *Robotic Process Automation* (RPA), uma tecnologia que emprega softwares para replicar atividades humanas em interfaces de usuário, reflete o interesse contínuo das empresas em aprimorar suas operações. Esse fenômeno, evidenciado pelo crescimento significativo no mercado de RPA, destaca-se como o setor de *software* corporativo de maior expansão em 2018 e mantém esse ritmo em 2019 (Stoudt-hansen *et al*., 2019). Diante desse cenário, iniciativas de RPA estão se tornando uma tendência relevante para as organizações.

Embora o RPA proporcione benefícios consideráveis, como eficiência e economia, a rápida adoção por áreas de negócio, sem uma supervisão adequada de TI, apresenta desafios e preocupações éticas, de privacidade e de gestão de riscos (Patterson, 2017). Nesse contexto, a governança do RPA surge como uma peça-chave para garantir o equilíbrio entre agilidade e controle.

Conforme observado na literatura, a governança de RPA é um campo em evolução, e não há consenso absoluto sobre as abordagens ideais. Alguns defendem a adoção de atributos da governança de TI para mitigar riscos de segurança e desempenho, enquanto outros sugerem a criação de regras específicas para preservar a flexibilidade dessas tecnologias (Lacity; Willcocks; Craig, 2015a; Bygstad, 2017). Essa diversidade de perspectivas destaca a complexidade do tema e a necessidade de abordagens flexíveis para atender às demandas em constante evolução no ambiente empresarial digital.

Este trabalho tem como objetivo geral criar um RPA para auxiliar os orientadores da PUC no processo de cadastro do TCC no sistema RAG. A automação visa otimizar e agilizar as etapas envolvidas no cadastro, contribuindo para uma gestão mais eficiente e facilitando o acompanhamento do progresso dos TCCs pelos orientadores.

Este projeto tem como propósito a criação de um sistema de RPA destinado a simplificar o procedimento de registro dos TCC na plataforma do repositório da PUC Goiás. Para alcançar o objetivo geral:

- Conduzir pesquisas sobre RPA;
- Desenvolver um RPA que otimize o processo de cadastro, visando uma eficiência aprimorada no tempo necessário para a conclusão da tarefa;
- Investigar o uso da linguagem de programação Python;
- Aprimorar a facilidade no processo de cadastro do TCC, proporcionando supervisão do usuário.

A motivação subjacente a este projeto emerge a partir de uma necessidade identificada. O cerne do nosso propósito é elaborar um sistema de RPA que simplifique o procedimento de cadastro de diversos TCC no repositório da PUC. Essa iniciativa visa otimizar a eficiência e a praticidade do cadastro, em resposta à demanda identificada.

O capítulo dois analisa o RPA, traçando sua trajetória desde a origem até as vantagens e desvantagens associadas a essa tecnologia. Exploraremos as raízes do RPA, suas implicações positivas e negativas, proporcionando uma compreensão abrangente desse campo em constante evolução.

O capítulo três apresenta informação detalhada sobre o problema abordado, fornecendo orientações desde o preenchimento dos campos até as possíveis formas de preenchimento. Explorando as nuances do problema, discutindo estratégias e abordagens para lidar eficientemente com os desafios relacionados ao preenchimento desses campos.

O capítulo quatro retrata a solução adotada para o problema, detalhando as ações realizadas e descrevendo o processo implementado para sua resolução.

Finalmente, o capítulo cinco tece considerações a respeito das limitações impostas ao atendimento pleno aos requisitos e apresenta a conclusão deste trabalho.

#### <span id="page-10-0"></span>**2** *ROBOTIC PROCESS AUTOMATION*

A RPA teve sua origem no cruzamento de avanços tecnológicos e a busca incessante por eficiência nos processos de negócios. Ela emergiu como uma resposta à necessidade de lidar com tarefas repetitivas, estruturadas e baseadas em regras que, tradicionalmente, eram desempenhadas por seres humanos. O RPA tem suas raízes nas áreas de automação industrial, desenvolvimento de *software* e inteligência artificial (SCHEIFLER, 2016).

Nos estágios iniciais, a automação industrial já estava presente em setores como manufatura, onde máquinas eram utilizadas para executar tarefas específicas de forma programada. No contexto do desenvolvimento de software, a automação de testes e processos já era uma prática comum para melhorar a eficiência e a qualidade.

A verdadeira transformação ocorreu com o avanço da inteligência artificial e a capacidade de criar softwares capazes de imitar ações humanas em interfaces gráficas de computadores. Isso permitiu a criação de robôs virtuais capazes de interagir com sistemas digitais da mesma maneira que os usuários humanos, realizando tarefas como preenchimento de formulários, extração de dados e navegação em páginas da *web* (ROZARIO, 2018).

O termo *Robotic Process Automation* tornou-se proeminente para descrever essa abordagem de automação, destacando a ideia de robôs virtuais executando processos de negócios. Empresas começaram a adotar o RPA para automatizar uma variedade de atividades, desde processos administrativos simples até tarefas mais complexas em diferentes setores (MURRAY, 2017).

A origem do RPA está, assim, entrelaçada com a evolução da automação, a ascensão da inteligência artificial e a necessidade contínua de eficiência operacional nas organizações modernas. Esse campo continua a se desenvolver à medida que novas tecnologias e abordagens surgem, moldando o futuro da automação de processos empresariais (LACITY; WILLCOCKS, 2016).

#### <span id="page-10-1"></span>**2.1 Definição de RPA**

A automação, um sistema que controla atividades sem intervenção humana, tem sido fundamental para o gerenciamento de processos de negócios, visando produtividade, eficiência e qualidade (Kedziora; Kiviranta, 2018). O interesse crescente das organizações na automação de processos, impulsionado por tecnologias como o RPA, reflete uma busca por novas maneiras de substituir mão de obra por processos automatizados (LACITY; WILLCOCKS; CRAIG, 2015B; MCKINLEY et al., 2017).

O surgimento do RPA representa uma etapa crucial na jornada digital das organizações, destacando-se como uma das principais tendências tecnológicas (Murray, 2017; Delloite, 2017). As soluções de RPA seguem os passos dos profissionais, utilizando interfaces de usuário para automatizar atividades, oferecendo oportunidades de redução de custos, eficiência e reengenharia de processos (MAGER, 2019; ROZARIO, VASARHELYI, 2018).

O RPA é considerado uma forma inteligente de executar tarefas tradicionalmente realizadas por humanos (Alisha; Graeme, 2019; Driscoll, 2018; Lacity; Willcocks; Craig, 2015a). Seasongood (2016) introduz o conceito de *Robotic Desktop Automation* (RDA) para a automação de tarefas específicas de um funcionário, enquanto Kirchner (2017) destaca que o RPA automatiza rotinas de trabalho de dados e informação em escritórios.

Comparado à automação de tarefas repetitivas, o RPA evoluiu para uma ferramenta baseada em plataforma, capaz de automatizar regras de negócio complexas e gerenciar múltiplos robôs de *software* (Hallikainen, Bekkhus e Shan, 2018; Lacity; Willcocks, 2016). Suas interfaces gráficas permitem aos usuários criar processos automatizados de maneira visual, gerando código automaticamente (LACITY; WILLCOCKS, 2016).

#### <span id="page-11-0"></span>**2.2 Vantagens e desvantagens do RPA**

Lacity, Willcocks e Craig (2015a) destacam, em seus estudos, cinco principais fatores impulsionadores da transformação do desempenho empresarial, como a centralização de instalações físicas e orçamentos, padronização de processos entre unidades de negócio e otimização para redução de erros. A automação, incluindo robôs de *software*, é identificada como uma sexta alavanca. As implementações de RPA operam 24x7, com custos relativamente baixos e interação apenas na camada de apresentação dos softwares, evitando integrações complexas.

Hallikainen, Bekkhus e Shan (2018) ressaltam o potencial de return of investment (ROI) do RPA, enfatizando benefícios como rápida implantação, baixo custo operacional e desempenho consistente (Lin, 2018). Os benefícios vão além da economia de custos, incluindo conformidade aprimorada, melhor produtividade, escalabilidade, qualidade e maior satisfação no trabalho (RAJU E KOCH, 2019).

A movimentação de pessoal para tarefas de maior valor é um dos principais benefícios, resultando em uma força de trabalho mais feliz e realizada (Yedavalli, 2018; Wright; Witherick; Gordeeva, 2018). A redistribuição eficiente de tarefas aos robôs pode proporcionar aos humanos um foco em atividades estratégicas e de tomada de decisão (Gex; Minor, 2019). Contudo, é crucial um alinhamento desde o início e uma comunicação eficaz para mitigar preocupações sobre perdas de emprego e garantir a aceitação do projeto.

<span id="page-12-0"></span>A implementação de RPA também oferece oportunidades para melhorar a performance financeira e encontrar novas formas de negócios (Bruno; Johnson; Hesley, 2017). Com economias de custos, as organizações podem aumentar sua competitividade, e estudos indicam *paybacks* médios de 11,5 meses e ROI expressivos (WRIGHT; WITHERICK; GORDEEVA,2018; LACITY; WILLCOCKS, 2016).

#### **3 ESTUDO DE CASO**

O Estudo de Caso adotado para implementação se refere a Trabalhos de Conclusão de Curso no formato monografia, dentre os tipos descritos no Manual de TCC da Escola Politécnica e de Artes de 2022 (POLI, 2022).

O ingresso ao Registro acadêmico digital (RAG) pode ser realizado através do link <repositorio.pucgoias.edu.br/> ou pelo acesso direto disponibilizado no sistema Serviços *Online* da PUC Goiás (SOL) Professor. Após a entrada, é imprescindível efetuar a autenticação por meio do fornecimento de credenciais de usuário e senha para alcançar a seção de submissões. Vale ressaltar que o RAG está totalmente integrado ao sistema Acadêmico, portanto, as informações de identificação são as mesmas utilizadas no SOL Professor.

A seguir transcreve-se as orientações para Submissão ao RAG (ANEXO A):

Escolha a alternativa: Acesse a opção "Meu Espaço".

Após completar o processo de autenticação, clique na opção "Iniciar um Novo Depósito" para adicionar um novo TCC. Neste ponto, você será direcionado para a Comunidade de Produção Acadêmica.

Prosseguindo, escolha a coleção ou curso ao qual o trabalho está associado e, em seguida, clique na opção "Próximo".

Complete as informações nos campos indicados e, ao final, clique em "Avançar". Cada campo possui diretrizes específicas para garantir a padronização do preenchimento, o que facilita a posterior recuperação do TCC. Observe as orientações:

#### a. Título (Obrigatório):

- Insira o título e, caso exista, o subtítulo do trabalho acadêmico.

- Utilize dois pontos para separar o título do subtítulo.

 - Utilize letras maiúsculas apenas na primeira palavra do título e nas iniciais de nomes próprios.

 - Exemplo: "Exploração da Percepção dos Usuários em Unidades de Emergência sobre as Competências e Responsabilidades dos Profissionais de Enfermagem: Uma Revisão Narrativa."

#### b. Título(s) Alternativo(s) (Opcional):

 - Forneça o título e o subtítulo em outro idioma, caso tenha inserido o título em português anteriormente.

 - Recomenda-se preencher com a tradução para o inglês para ampliar a visibilidade do documento.

c. Data de Apresentação Pública (Obrigatório):

- Indique a data de apresentação pública do documento que está sendo incluído.

- Apenas o ano é obrigatório.

#### d. Autor (Obrigatório):

- Informe o nome completo dos autores, evitando abreviações.

- Utilize letras maiúsculas apenas nas iniciais dos nomes e sobrenomes.

 - Divida o nome do autor em dois campos: o primeiro campo deve conter o último sobrenome e, se houver, o agnome. O segundo campo deve conter o nome até o penúltimo sobrenome.

e. URL do Currículo Lattes do Autor (Opcional):

- Caso possua, insira a URL do Currículo Lattes do autor.

#### f. ORCID do Autor (Opcional):

- Informe o ORCID do autor, se aplicável.

g. Orientador (Obrigatório):

- Insira o nome completo do orientador, sem abreviações.

- Utilize letras maiúsculas apenas nas iniciais dos nomes e sobrenomes.

 - Preste atenção à correta grafia e acentuação do nome. A divergência no preenchimento do nome do orientador pode impactar a recuperação do TCC no sistema, pois os trabalhos do mesmo orientador não serão agrupados corretamente durante a busca.

h. URL do Currículo Lattes do Orientador (Obrigatório):

- Forneça a URL do Currículo Lattes do orientador.

#### i. ORCID do Orientador (Opcional):

- Informe o ORCID do orientador, se disponível.

- Caso ainda não tenha um ORCID, crie o seu em [https://orcid.org/](https://orcid.org/).

j. Co-orientador (Opcional):

- Insira o nome completo do co-orientador, sem abreviações.

- Utilize letras maiúsculas apenas nas iniciais dos nomes e sobrenomes.

k. URL do Currículo Lattes dos Membros da Banca (Opcional):

- Se aplicável, forneça a URL do Currículo Lattes dos membros da banca.

l. ORCID dos Membros da Banca (Opcional):

- Informe o ORCID dos membros da banca, caso estejam disponíveis.

m. Idioma do Documento (Obrigatório):

 - Indique o idioma em que o documento está redigido. Se for em português, a opção será preenchida automaticamente. Mude apenas se o TCC estiver em outro idioma.

n. Referências (Opcional):

- Forneça as referências citadas no documento, se houver.

o. Palavras-chave (Obrigatório):

 - Informe, de forma separada, as palavras-chave ou expressões que descrevem o documento.

- Sugere-se o uso de termos em inglês.

 - Utilize letras maiúsculas apenas para a letra inicial da palavra e para as letras iniciais de nomes próprios.

p. Áreas de Conhecimento de acordo com a Tabela do CNPq (Obrigatório):

 - Selecione a(s) área(s) de conhecimento correspondente(s) de acordo com a tabela do CNPq.

- Evite digitar diretamente neste campo para evitar divergências na digitação.

 - Na opção "Categorias de Assuntos", escolha a área de conhecimento conforme a tabela do CNPq.

q. Resumo (Obrigatório):

- Insira o resumo do documento. Preencha o campo de acordo com o idioma do documento.

r. Abstract (Opcional):

 - Insira o abstract do documento. Preencha com o resumo em língua estrangeira, se aplicável.

s. Agência(s) de Fomento (Opcional):

- Se aplicável, selecione a agência de fomento que auxiliou o pesquisador.

t. Relação de Outros Recursos Utilizados (Opcional):

<span id="page-16-0"></span>- Indique outros recursos utilizados para a elaboração deste documento, se houver.

Após preencher esses campos, clique em "Avançar" para prosseguir com o processo de submissão do TCC. Mantenha a consistência nas informações fornecidas para facilitar futuras consultas e garantir a correta identificação do trabalho no sistema.

#### **4 PROPOSTA DE SOLUÇÃO**

Após uma análise aprofundada dos desafios enfrentados em nosso atual processo de cadastro de TCC, será apresentado uma proposta para a implementação do Sistema de RPA como solução estratégica. Esta iniciativa visa aprimorar a eficiência, reduzir erros e otimizar os recursos dedicados a essa tarefa.

Inicialmente, a ênfase era na seleção do arquivo e na capacidade de extrair dados essenciais, como o nome do autor, título, resumo e abstract. Para atender a esse propósito, optei pela linguagem de programação Python devido à sua ampla variedade de bibliotecas disponíveis.

Essa solução é viabilizada por meio de um software instalado localmente no computador do usuário. Ao ser iniciado, o software abre uma janela de busca, solicitando que o usuário selecione um arquivo específico. Uma vez que o arquivo é selecionado, o software utiliza a conexão com a internet para abrir o navegador Google Chrome, direcionando-o para a página de login do RAG da PUC.

Após a confirmação do login, o usuário é conduzido a um processo automatizado. O aplicativo guia o usuário por meio do preenchimento de um formulário, avançando automaticamente para as etapas subsequentes. Os campos do formulário são preenchidos de maneira automática pelo software, utilizando as informações obtidas do arquivo selecionado anteriormente.

#### <span id="page-18-0"></span>**4.1 Instalações das bibliotecas**

Para abordar esse problema, utilizei o ambiente de desenvolvimento PyCharm Community e integrei três bibliotecas essenciais: "Selenium", "tkinter" e "fitz". Estas foram instaladas por meio dos comandos `pip install selenium`, `pip install tkinter` e `pip install fitz`.

O Selenium é uma biblioteca muito utilizada para automação de testes em navegadores web. Ela permite que os desenvolvedores simulem a interação de um usuário com um navegador, automatizando ações como clicar em botões, preencher formulários e navegar por diferentes páginas. Além disso, o Selenium é amplamente empregado para realizar testes de aceitação e integração em aplicações web, proporcionando uma abordagem eficaz para garantir a qualidade do software.

O tkinter é uma biblioteca padrão em Python para criação de interfaces gráficas de usuário. Ele fornece um conjunto de ferramentas e widgets que permitem aos desenvolvedores criar janelas, botões, caixas de texto e outros elementos de interface de forma intuitiva. Sua simplicidade e facilidade de uso tornam o tkinter uma escolha popular para o desenvolvimento de aplicativos desktop em Python, permitindo que os programadores criem interfaces interativas de maneira eficiente.

O PyMuPDF, frequentemente referenciado como "fitz", é uma biblioteca em Python para manipulação de documentos PDF. Ela oferece funcionalidades avançadas para extrair informações, como texto e imagens, de arquivos PDF, assim como realizar modificações, como a adição de anotações e a manipulação de páginas. O PyMuPDF é uma ferramenta versátil e poderosa para lidar com documentos PDF em projetos Python, sendo útil tanto para a leitura de dados quanto para a geração dinâmica de relatórios e documentos.

#### <span id="page-19-0"></span>**4.2 Desenvolvimento**

#### <span id="page-19-1"></span>*4.2.1 Extração de dados do arquivo*

Para selecionar os arquivos usamos uma biblioteca "tkinter".

• arquivo\_path = filedialog.askopenfilename()

Ao selecionar os arquivos, os dados a serem extraídos incluem o título, autor, abstract, palavras-chave e resumo. Para a extração do título e do autor, selecionamos a primeira página do arquivo e identificamos as palavras padrões "COMPUTAÇÃO" no início e "GOIÂNIA" no final do arquivo. A frase extraída é então dividida em duas partes: a primeira corresponde ao título e a segunda ao nome do autor.

Após extrair o título, é necessário realizar um tratamento, convertendo todas as letras para minúsculas e mantendo apenas a primeira letra em maiúscula.

A etapa seguinte envolve a extração do resumo e das palavras-chave. Nesse processo, procuramos nas primeiras 10 páginas pela expressão "Palavra-chave:". Ao detectá-la, capturamos em uma string todo o texto da página anterior a essa expressão. Em seguida, removemos o título "RESUMO" juntamente com a parte subsequente à palavra-chave, extraindo as palavras-chave que são separadas por vírgula em uma lista.

A próxima etapa consiste na extração do Abstract. Durante esse processo, buscamos nas primeiras 10 páginas pela expressão "Keywords:". Ao identificá-la, coletamos em uma string todo o texto da página anterior a essa expressão e é retirado a palavra "Abstract".

#### <span id="page-20-1"></span>*4.2.2 Inserção dos dados*

Utilizando a biblioteca Selenium, conseguimos interagir com o navegador Chrome, proporcionando acesso ao repositório da PUC e permitindo uma manipulação eficaz para realizar uma RPA. Ao acessar o repositório, depara-se com um login no qual o orientador precisa inserir suas credenciais. O código identifica o sucesso do login por meio de um xpath, uma linguagem de navegação visual empregada para escolher um conjunto de nós dentro de um arquivo XML, na página seguinte. Cada seção a ser preenchida é tratada de maneira distinta, mas a detecção da próxima página é realizada de forma similar, rastreando o botão "Próximo". Como mostrado na Figura 1.

#### **Figura 1 - Seleção da Coleção**

<span id="page-20-0"></span>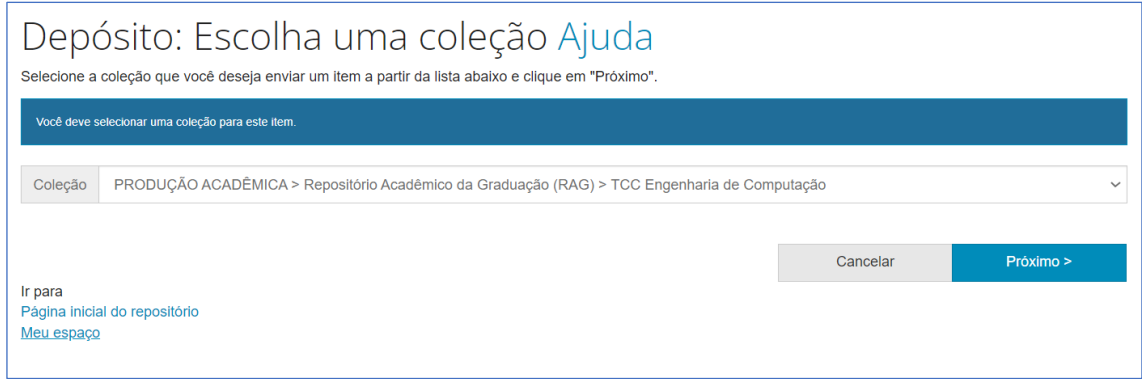

Fonte: O autor

O título, uma informação obrigatória, foi extraído do arquivo e está armazenado no código, como mostrado na Figura 2. Quando necessário, esse título é automaticamente inserido no campo correspondente. Como mostra o código abaixo:

• campo\_input=WebDriverWait(driver,600).until( EC.presence of element located((By.XPATH,"/html/body/main/div/form/div[3]/div/ div/div/input"))

```
\lambdacampo_input.send_keys(titulo)
```
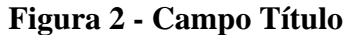

<span id="page-21-0"></span>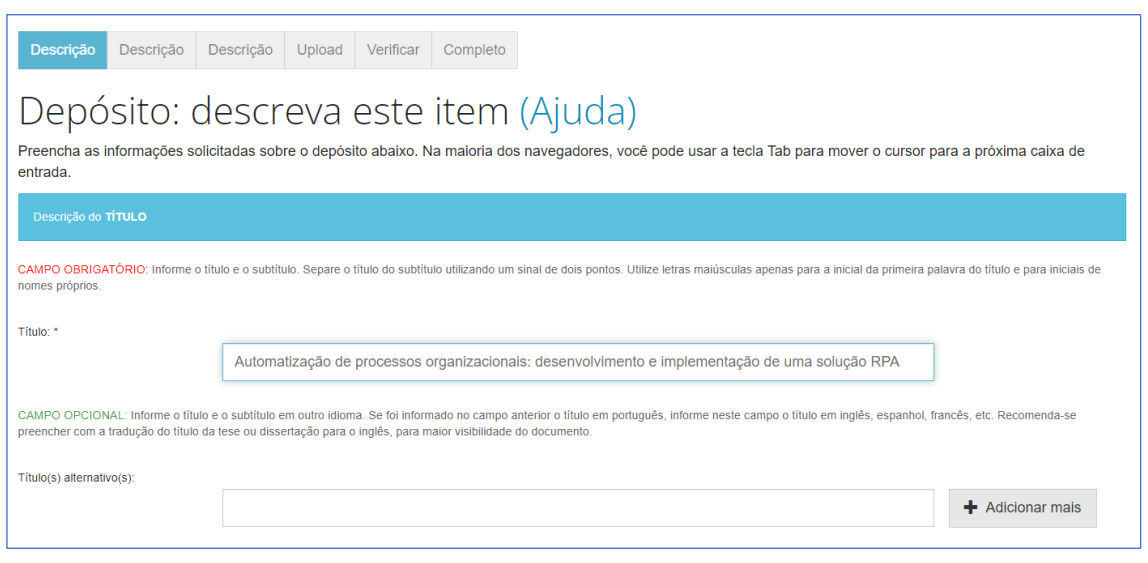

Fonte: O autor

A inclusão de Título(s) Alternativo(s) é opcional e foi considerada uma melhoria para futuras implementações.

A inserção da Data de Apresentação Pública é obrigatória e deve ser preenchida manualmente pelo orientador, como mostrado na Figura 3, já que essa informação não está disponível no arquivo extraído automaticamente.

**Figura 3 - Campo Data**

<span id="page-21-1"></span>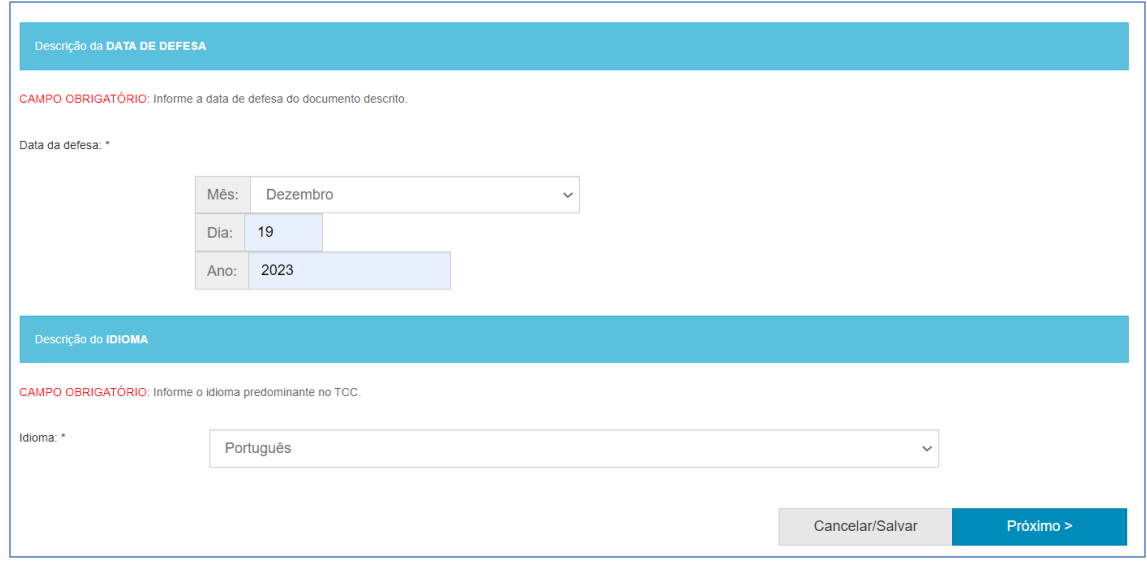

Fonte: O autor

A inserção do Autor é obrigatória, mas, devido à limitação de acesso ao valor da lista extraída do arquivo, não podemos preenchê-la automaticamente, Como mostrado na Figura 4.

Recomenda-se que o orientador preencha manualmente essa informação. Como sugestão futura, seria interessante explorar a possibilidade de comunicação entre este RPA e o banco de repositórios, visando automatizar também esse campo.

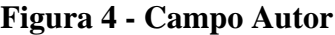

<span id="page-22-0"></span>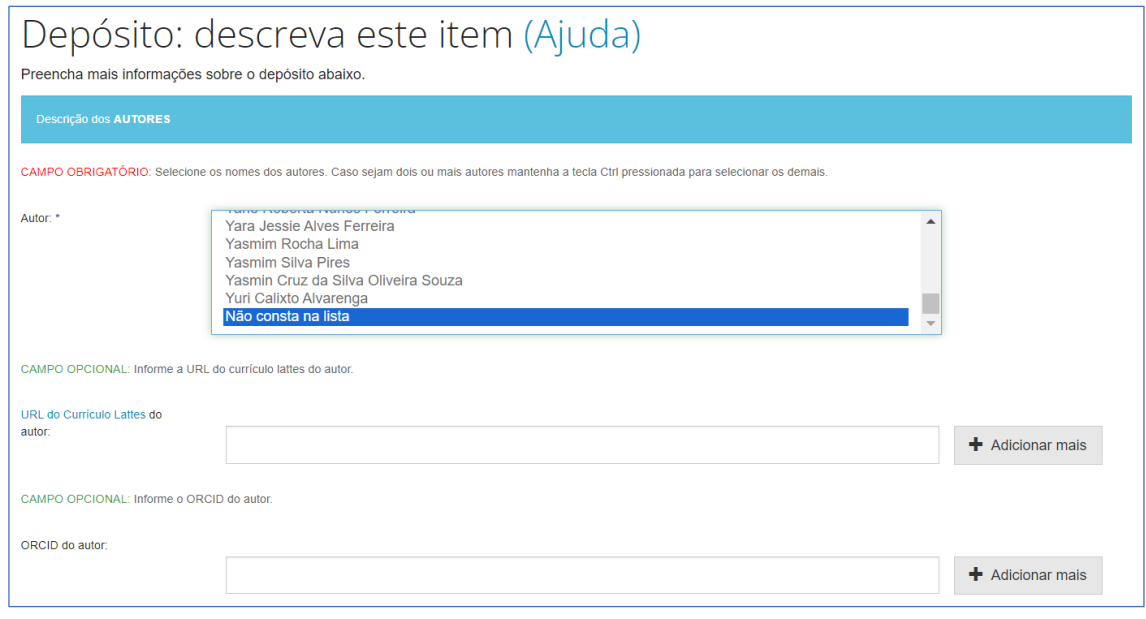

Fonte: O autor

A inclusão da URL do Currículo Lattes do Autor é opcional. Apesar dessa informação não estar no arquivo, é possível buscar o nome do autor no banco de dados do repositório da PUC, caso o acesso seja autorizado.

A inclusão do ORCID do autor é opcional. Apesar de tal informação não constar no arquivo, é possível buscar o nome do autor no banco de dados do repositório da PUC, como mostrado na Figura 5, caso o acesso seja permitido.

#### **Figura 5 - Campo Autor Não Esteja Na Lista**

<span id="page-22-1"></span>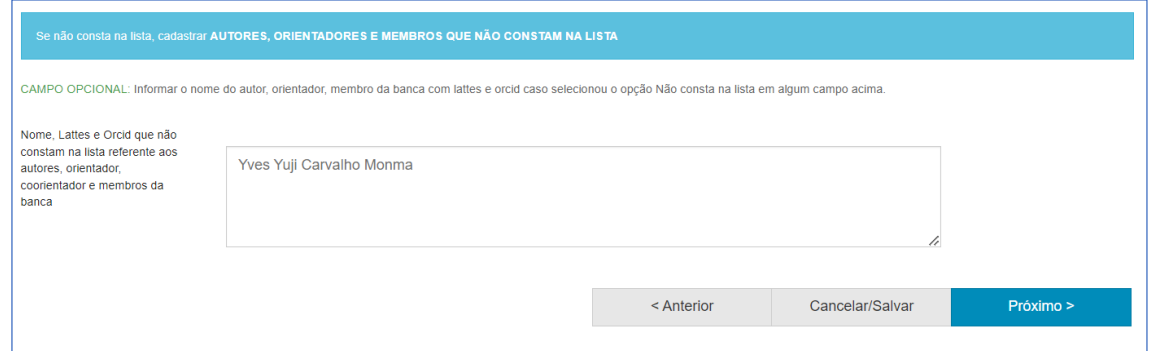

Fonte: O autor

O campo do Orientador, assim como o do Autor, não é preenchido automaticamente devido à indisponibilidade de acesso ao valor da lista. Portanto, é necessário inserir manualmente essa informação. No entanto, a possibilidade de automação desse campo também é sugerida como aprimoramento futuro, como mostrado na Figura 6.

A URL do Currículo Lattes do Orientador é uma informação que não está contida no arquivo. No entanto, caso houvesse uma troca de informações entre o banco de dados e este RPA, seria possível automatizar esse campo usando o nome do orientador como referência, visto que o banco já teria o Currículo Lattes correspondente. Essa funcionalidade é sugerida como melhoria para futuras implementações.

<span id="page-23-0"></span>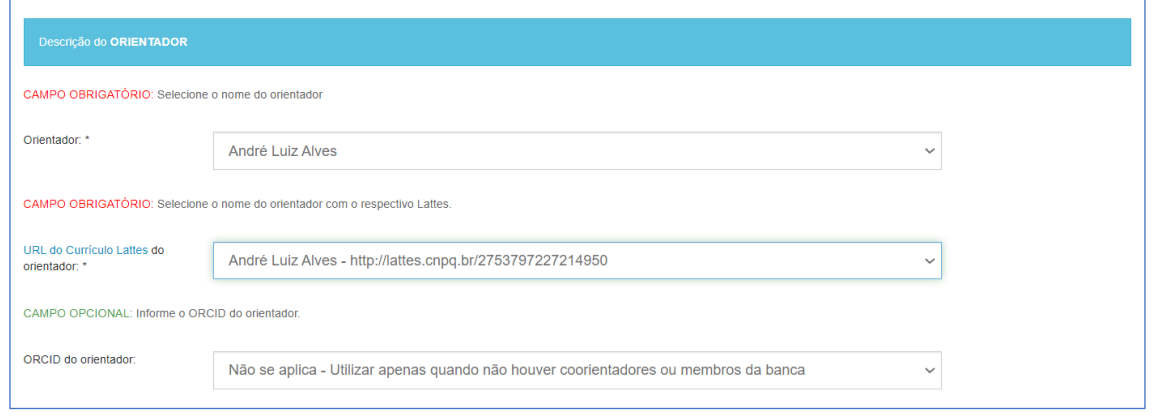

**Figura 6 - Campos Orientador**

Fonte: O autor

O preenchimento do ORCID é opcional. Mesmo que essa informação não esteja disponível no arquivo, é viável buscar o nome do orientador no banco de dados do repositório da PUC, caso o acesso seja realizado.

O preenchimento do campo do Coorientador é opcional. Apesar dessa informação estar disponível no arquivo, o campo a ser preenchido, assim como no caso do orientador, deve ser selecionado manualmente. Sem a informação do banco de dados, não é possível automatizar esse processo, como mostrado na Figura 7.

<span id="page-24-0"></span>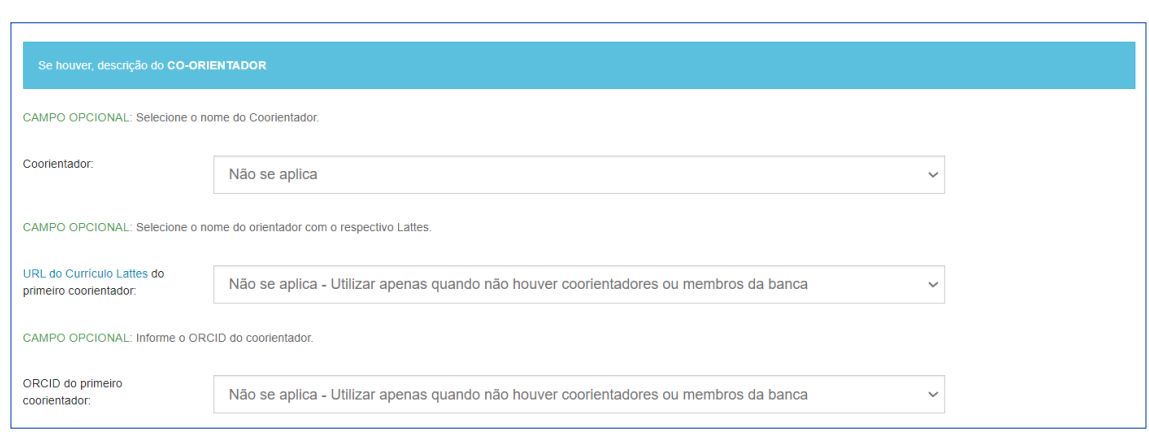

**Figura 7 - Campo Coorientador**

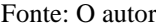

O URL do Currículo Lattes dos Membros da Banca é uma seção importante, mas atualmente, não conseguimos acessar automaticamente o Currículo Lattes dos membros da banca, pois não há comunicação direta com o banco de dados do repositório, como mostrado nas Figuras 8, 9, 10, 11 e 12.

O preenchimento do ORCID dos Membros da Banca é opcional, e como não temos acesso ao banco de dados, não podemos obter essa informação, mesmo com acesso aos nomes das pessoas da banca.

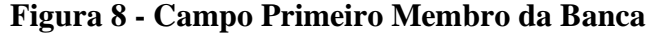

<span id="page-24-1"></span>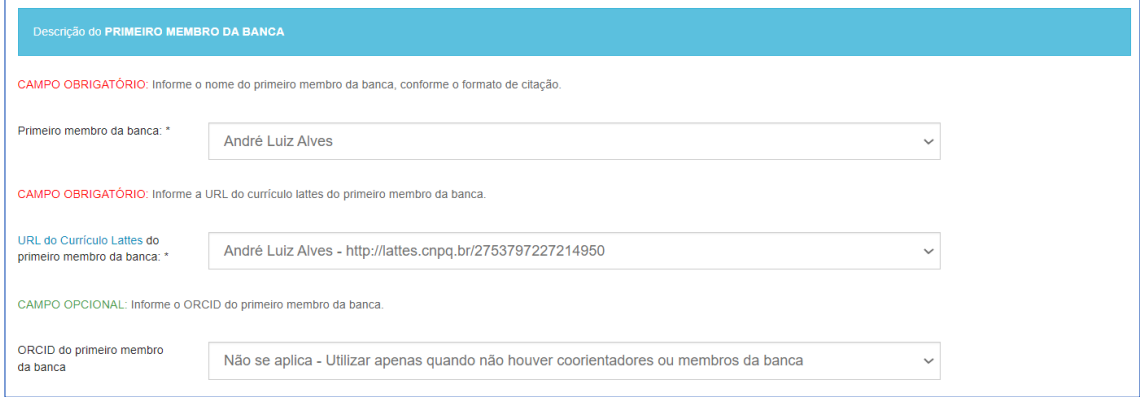

Fonte: O autor

# **Figura 9 - Campo Segundo Membro da Banca**

<span id="page-25-0"></span>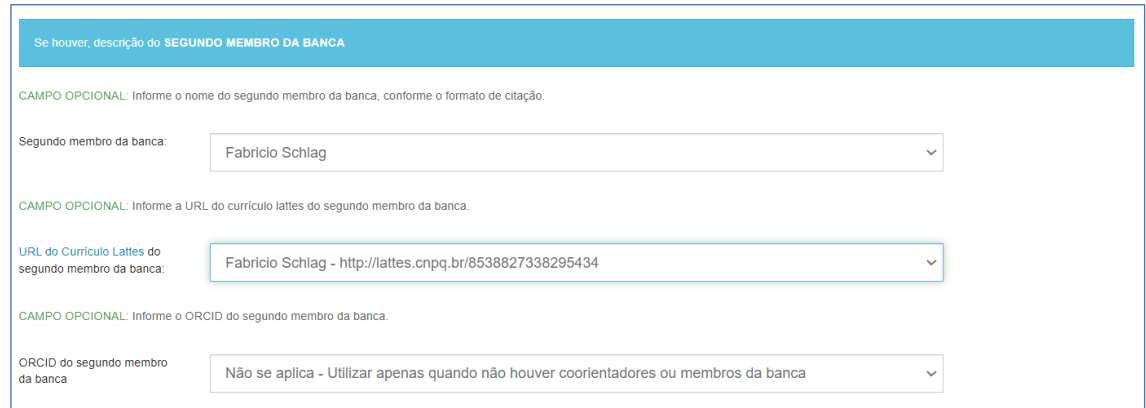

Fonte: O autor

# **Figura 10 - Campo Terceiro Membro da Banca**

<span id="page-25-1"></span>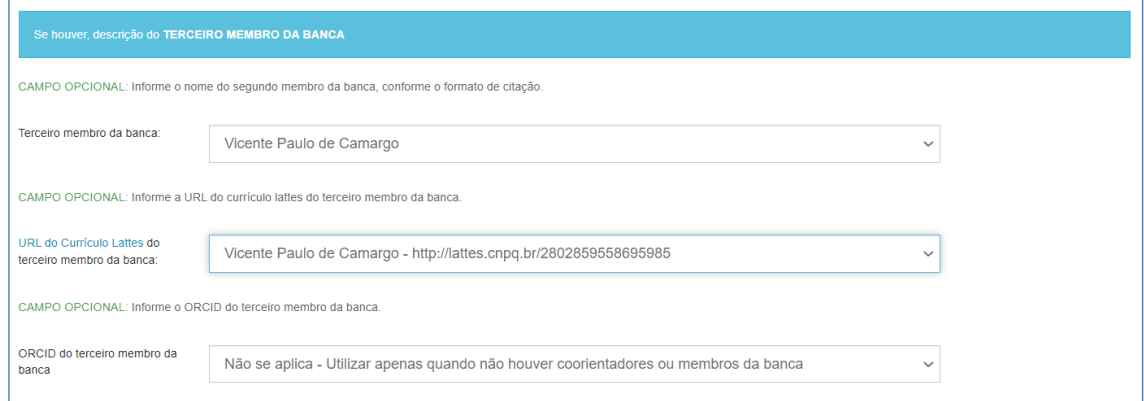

Fonte: O autor

## **Figura 11 - Campo Quarto Membro Da Banca**

<span id="page-25-2"></span>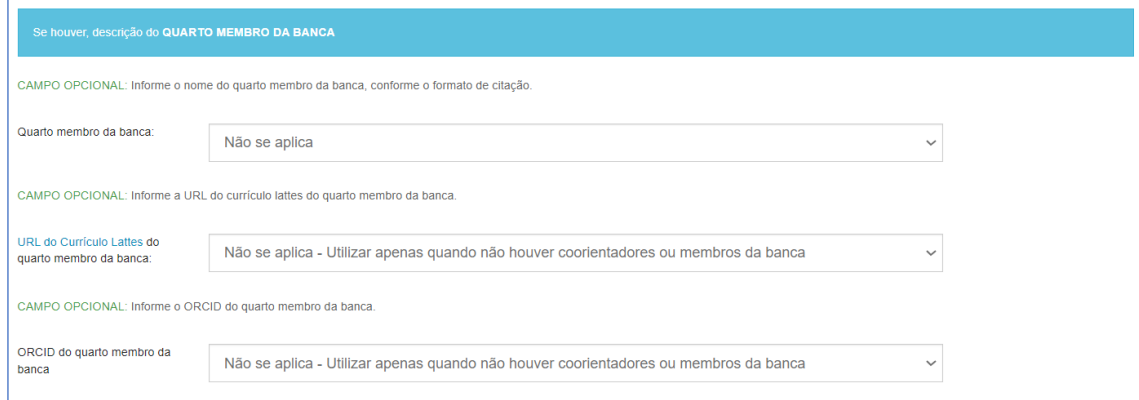

Fonte: O autor

<span id="page-26-0"></span>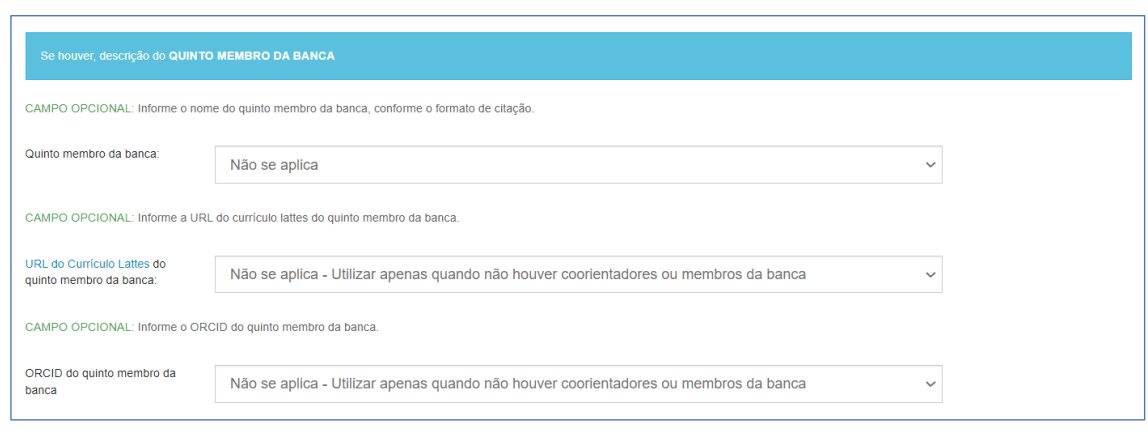

#### **Figura 12 - Campo Quinto Membro da Banca**

Fonte: O autor

Idioma do Documento (Obrigatório) deve ser selecionado pelo orientador em formato de texto.

Referências é opcional e está sendo considerado como uma possível melhoria para futuras implementações.

Palavras-chave (Obrigatório) Este campo permite a adição de apenas duas palavraschave inicialmente. Para incluir mais palavras-chave, é necessário preencher os campos existentes e clicar no botão de adição. Ao receber as informações das palavras-chave, a string é transformada em uma lista, que é então dividida em grupos de dois para serem inseridos nos campos correspondentes. O processo é repetido até que todas as palavras-chave sejam incluídas, como mostrado na Figura 13.

#### **Figura 13 - Campo Palavra-Chave**

<span id="page-26-1"></span>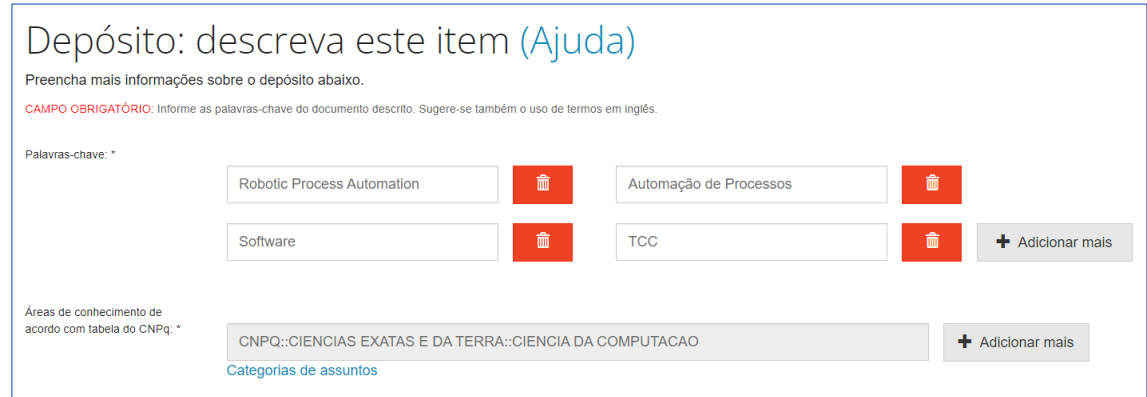

Fonte: O autor

Áreas de Conhecimento de acordo com a Tabela do CNPq (Obrigatório): essa informação não está disponível no arquivo e deve ser preenchida manualmente pelo orientador.

O resumo é obrigatório, e assim como a palavra-chave, é retirado do arquivo. Neste campo, é necessário apenas inserir os dados previamente retirados, como mostrado na Figura 14.

Parte superior do formulário.

O Abstract é opcional, assim como a palavra-chave e o resumo. Essas informações são retiradas do arquivo, sendo necessário apenas inserir os dados já retirados, como mostrado na Figura 14.

**Figura 14 - Campo Resumo e Abstract**

<span id="page-27-0"></span>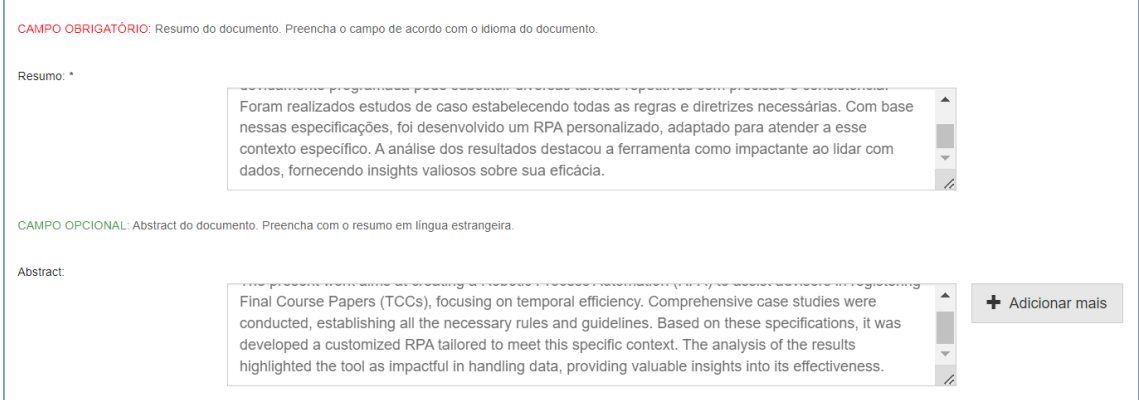

Fonte: O autor

Agência(s) de Fomento é opcional e foi contemplado para melhorias futuras, como mostrado na Figura 15.

Relação de Outros Recursos Utilizados é opcional, e foi deixada como uma possível melhoria futura.

## **Figura 15 - Campo Agência e Relação**

<span id="page-28-0"></span>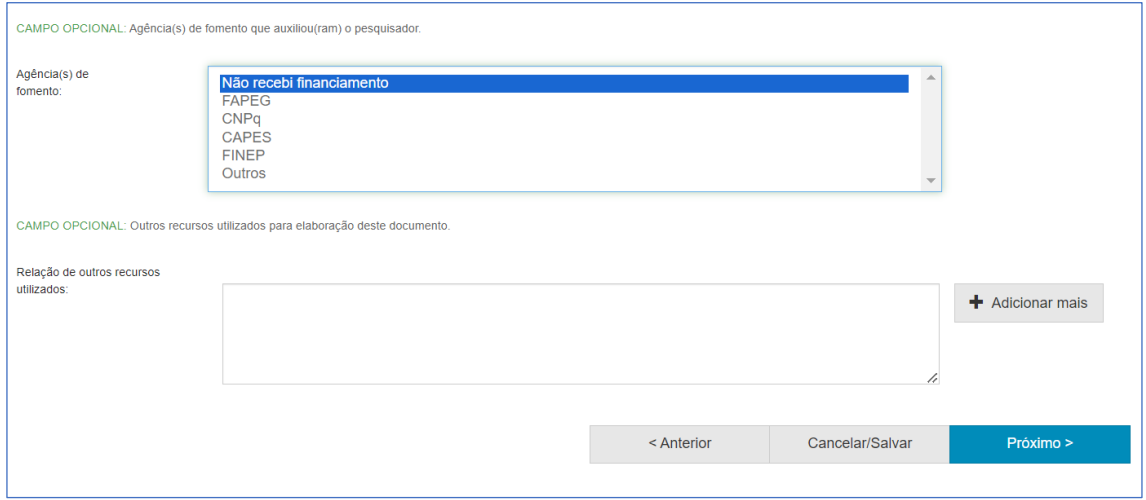

Fonte: O autor

#### **Figura 16 - Depósito do Arquivo**

<span id="page-28-1"></span>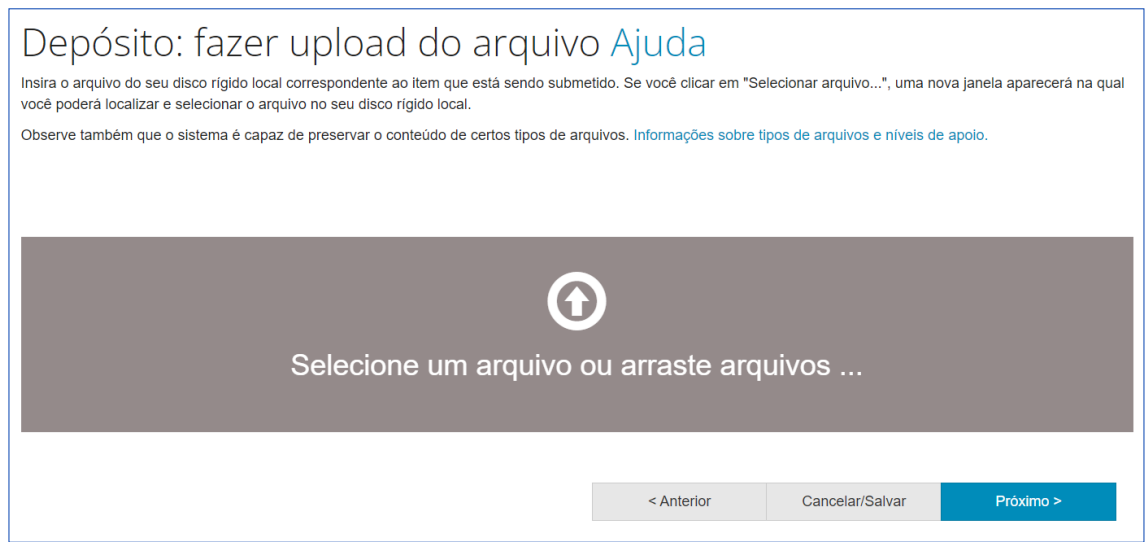

Fonte: O autor

Nesse ponto, avançando para a próxima etapa, a ferramenta apresenta uma tela de verificação, na qual é possível fazer correções. Ao confirmar a gravação das informações to TCC são efetivamente gravadas no repositório e o software objeto desse trabalho terá concluído sua função.

#### <span id="page-29-0"></span>**5 CONCLUSÃO**

Diante da crescente necessidade por agilidade e eficiência no cenário empresarial globalizado, a implementação estratégica do RPA surge como uma resposta eficaz aos desafios em constante evolução no mercado. Este estudo se concentrou em identificar práticas eficientes de governança para a adoção de RPA em grandes empresas, especialmente aquelas com múltiplas unidades de negócio e uma unidade central de TI.

O estudo de caso realizado, com a participação de um usuário, proporcionou insights valiosos sobre a governança prática de RPA. A análise das percepções das áreas de negócio e TI enriqueceu a compreensão das dinâmicas organizacionais envolvidas nesse processo.

A proposta de solução apresentada busca aprimorar o processo de cadastro de Trabalhos de TCC por meio da implementação de um Sistema RPA. A análise aprofundada dos desafios atuais evidenciou a necessidade de uma abordagem estratégica para aprimorar a eficiência, reduzir erros e otimizar os recursos dedicados a essa tarefa específica.

A identificação meticulosa dos dados do TCC, o desenvolvimento personalizado de soluções RPA e a avaliação contínua do processo refletem um compromisso com a melhoria contínua e a adaptação às necessidades específicas da instituição. A proposta não se limita à automatização de tarefas, enfatizando também a integração harmoniosa com o sistema existente e a avaliação constante para garantir a eficácia contínua da solução.

Em resumo, este trabalho contribui para a compreensão da governança de RPA por meio de um estudo de caso prático. A proposta de implementação de RPA para o cadastro de TCCs representa uma iniciativa estratégica para aprimorar os processos acadêmicos, alinhando-se às demandas atuais por eficiência e inovação na área educacional.

A aplicação inicialmente implantada localmente no dispositivo do usuário, embora forneça visibilidade aos dados, enfrenta limitações na automação do preenchimento. Para aprimorar a aplicação, seria necessário considerar a transição para uma aplicação baseada na web ou estabelecer um mecanismo de comunicação eficaz entre o usuário local e o banco de dados, permitindo a comparação direta dos dados dos TCCs com as informações armazenadas. Isso representaria um avanço significativo na eficiência e na integração do sistema.

Como aprimoramento futuro, sugiro a adaptação deste software para uma aplicação web integrada ao próprio sistema do Registro Acadêmico da Graduação.

# **REFERÊNCIAS**

<span id="page-30-0"></span>ALISHA, A.; GRAEME, H. Let the robots do it! - Taking a look at robotic process automationand its potential application in digital forensics. **Forensic Science International**, 2019.

BRUNO, J.; JOHNSON, S.; HESLEY, J. Robotic disruption and the new healthcare revenue Cycle. **Healthcare financial management**, [s. l.], p. 1–4, 2017.

BYGSTAD, B. Generative innovation: a comparison of lightweight and heavyweight IT. **Journal of information technology** (Palgrave Macmillan), [s. l.], v. 32, n. 2, p. 180–193, 2017.

DELLOITE. Global shared services. **Survey report**, 2017. Disponível em <https://www2.deloitte.com/content/dam/Deloitte/ar/Documents/strategy/us-globalsharedservices-report.pdf>. Acesso em: 11 nov. 2023.

DRISCOLL, T. Value through robotic process automation. **Strategic finance**, v.3, p. 70-71, 2018.

GEX, C.; MINOR, M. Make your robotic process automation (RPA) implementation successful. **Armed Forces Comptroller**, [s. l.], v. 64, n. 1, p. 18–22, 2019.

HALLIKAINEN, P; BEKKHUS, R; SHAN L., P. How OpusCapita used internal RPA capabilities to offer services to clients. **MIS Quarterly Executive**, v. 1, p. 41-52, 2018.

KEDZIORA, D.; KIVIRANTA, H.-M. Digital business value creation with robotic processautomation (RPA) in northern and central Europe. **Management** (18544223), [s. l.], v. 13, n.2, p. 161–174, 2018.

LACITY, M.C; WILLCOCKS, L.P.; CRAIG, A. Robotic process automation: mature capabilitiesin the energy sector, The outsourcing unit working research paper series, 2015b. LACITY, MC; WILLCOCKS, LP. Robotic process automation at Telefónica O2. **MIS Quarterly Executive**, v. 1, p. 21-35, 2016.

LACITY, M.C; WILLCOCKS, L.P.; CRAIG, A. The IT function and robotic process automation, **The outsourcing unit working research paper series**, 2015a.

LACITY, M.C; WILLCOCKS, L.P.; CRAIG, A. Robotic process automation: mature capabilitiesin the energy sector, **The outsourcing unit working research paper series**, 2015b.

LIN, P. Adapting to the new business environment. **CPA Journal**, [s. l.], v. 88, n. 12, p. 60– 63, 2018.

MAGER, C. Innovation in transaction banking: what can emerging technologies deliver? **Journal of payments strategy & systems**, [s. l.], v. 13, n. 1, p. 66–71, 2019.

MCKINSEY. **A future that works: automation, employment and productivity**. 2017. Disponível em:

<https://www.mckinsey.com/~/media/mckinsey/featured%20insights/Digital%20Disruption/ Harnessing%20automation%20for%20a%20future%20that%20works/MGI-A-futurethatworks-Executive-summary.ashx>. Acesso em: 7 nov. 2023.

MCKINLEY, J; et al. Blue ocean MBA's in the era of wicked problem disruption from automation, robotics, & artificial intelligence. **Business Education Innovation Journal**. 9, 2,80-87, Dec. 2017.

MURRAY, D.M. The benefits of robotics process automation: process automation enhances business development with a vast return of investment (ROI), **Control Engineering**. 7, 20, 2017.

PATTERSON, K. Governance in the age of automation. **NZ Business + management**, [s. l.], v. 31, n. 10, p. M22, 2017.

POLI. **Manual de TCC da Escola Politécnica e de Artes da PUC Goiás**. 2022.

RAJU, P.; KOCH, R. Can RPA improve agility? **Strategic Finance**, [s. l.], p. 68–69, 2019.

ROZARIO, A. M.; VASARHELYI, M. A. How robotic process automation is transforming accounting and auditing. **CPA Journal**, [s. l.], v. 88, n. 6, p. 46–49, 2018.

SCHEIFLER, Tiago et al. Automação como meio para aumento de produtividade e competitividade – Estudo de caso. [Automation as a means to productivity production increase in cutlery - Case study]. Data de Recebimento: 26/05/16. Data de Aprovação: 29/06/2016.

STOUDT-HANSEN, S. et al. Predicts 2020: RPA renaissance driven by morphing offerings and zeal for operational excellence. **Gartner**, 2019. Disponível em: <https://www.gartner.com/document/3976135>. Acesso em: 5 nov. 2023.

WRIGHT, D.; WITHERICK, D.; GORDEEVA, M. **The robots are ready. Are you**? Untappedadvantage in your digital workforce, 2018. Disponível em: <https://www2.deloitte.com/content/dam/Deloitte/bg/Documents/technologymediatelecommunications/Deloitte-us-cons-global-rpa-survey.pdf>. Acesso em: 15 nov. 2023.

YEDAVALLI, V. Are robots helping or hurting the future workforce? **CPA Journal**, [s. l.], v.88,n.3,p.16–17,201.

#### **ANEXO A**

# **SUBMISSÃO NO RAG**

# **ACESSO, IDENTIFICAÇÃO DE USUÁRIO E SENHA**

O Acesso ao RAG se dá por meio do endereço [<repositorio.pucgoias.edu.br/>](https://repositorio.pucgoias.edu.br/jspui/) ou pelo link do RAG disponível no sistema SOL Professor. Após o acesso, é necessário realizar a **identificação de usuário e senha** para se ter acesso à área de submissão. O RAG é integrado com o sistema Acadêmico, por isso, a identificação é a mesma do SOL Professor.

Selecione a opção: Entrar em>Meu espaço.

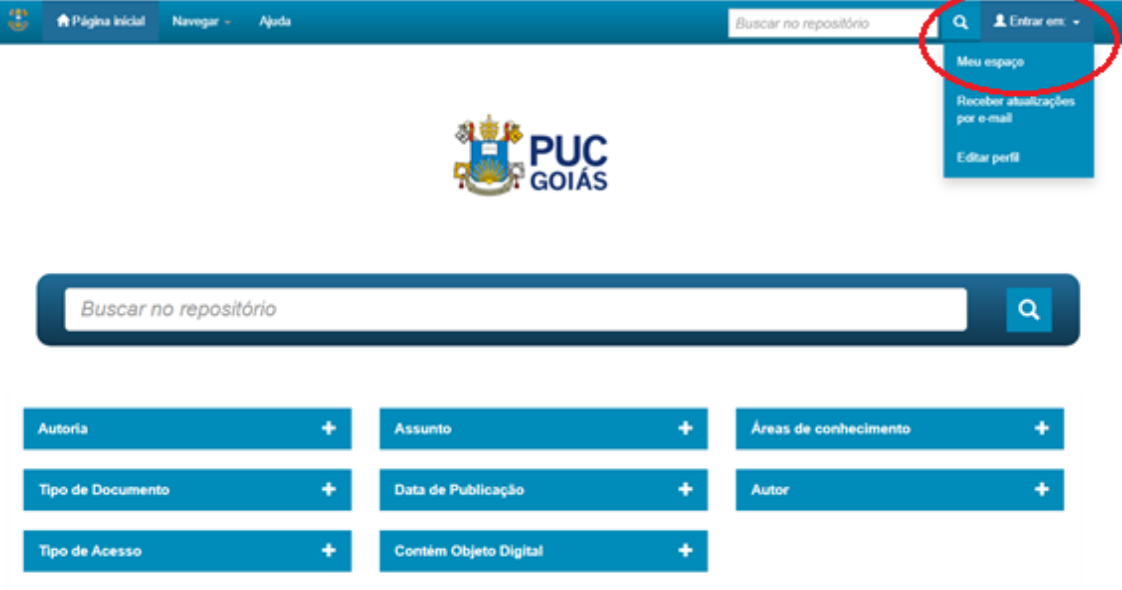

# **SELEÇÃO DA COMUNIDADE**

Após realizar a identificação, selecione a opção iniciar um novo depósito, para incluir um novo TCC. Você estará dentro da Comunidade Produção Acadêmica.

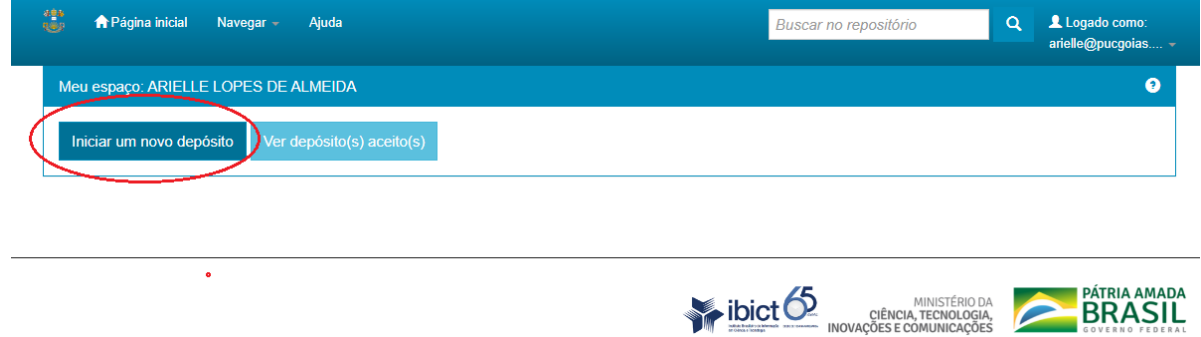

Em seguida, selecione a coleção/curso a que o trabalho pertence e clique na opção Próximo.

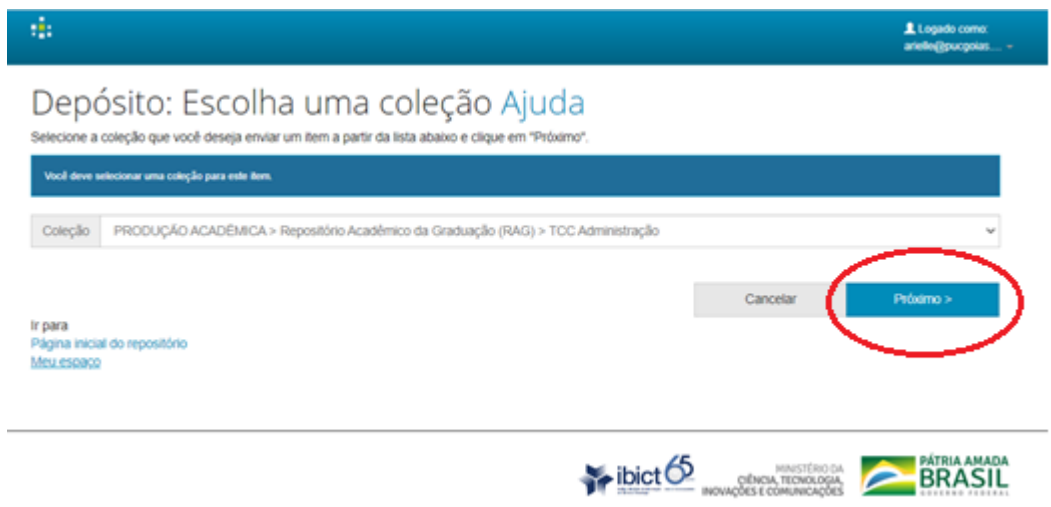

### **PREENCHIMENTO DO FORMULÁRIO DE METADADOS**

Preencha os campos solicitados e, ao final, selecione a opção Próximo. Cada campo possui orientações específicas para padronização do preenchimento, o que possibilita a recuperação do TCC. Atente-se às orientações:

**Título (Campo obrigatório):** Informe o título e o subtítulo do trabalho acadêmico. Separe o título do subtítulo, utilizando um sinal de dois pontos. Utilize letras maiúsculas apenas para a inicial da primeira palavra do título e para iniciais de nomes próprios.

Ex.: Percepção dos usuários das unidades de emergência acerca da competência e responsabilidades dos enfermeiros: revisão narrativa

**Título(s) alternativo(s) (Campo opcional):** Informe o título e o subtítulo em outro idioma. Se foi informado, no campo anterior, o título em português, informe neste campo o título em inglês, espanhol, francês, etc. Recomenda-se preencher com a tradução para o inglês, para maior visibilidade do documento.

**Data de apresentação pública (Campo obrigatório):** Informe a data de apresentação pública do documento que está sendo inserido. Apenas o ano é obrigatório.

**Autor (Campo obrigatório):** Informe o nome completo dos autores, sem abreviações. Utilize caracteres maiúsculos apenas para as letras iniciais dos nomes e sobrenomes. O nome do autor é dividido em dois campos: o primeiro campo, deve ser preenchido com o último sobrenome do autor e mais agnome, se houver. O segundo campo, deve ser preenchido com nome até o penúltimo sobrenome. Segue o exemplo de preenchimento:

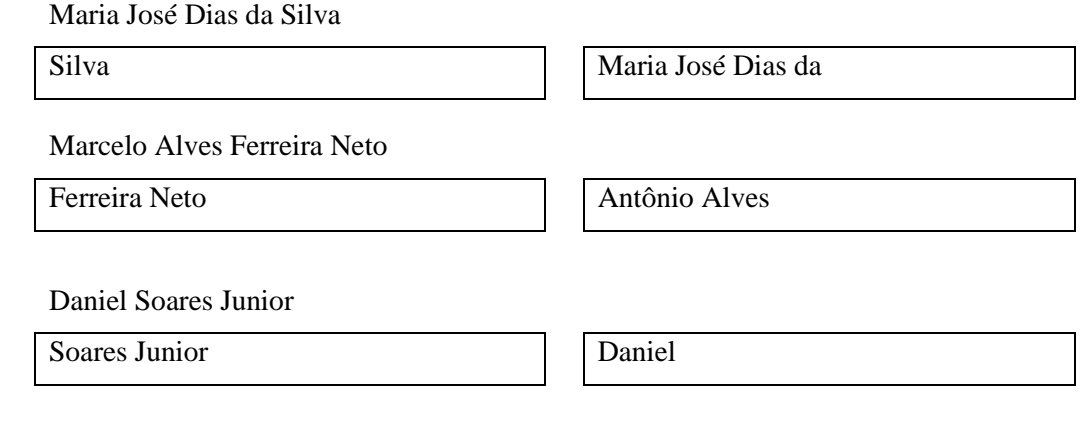

Cunha José Augusto Dias Melo da

**URL do Currículo Lattes do autor (Campo opcional)**: Informe a URL do Currículo Lattes do autor.

**ORCID do autor (Campo opcional)**: Informe o ORCID do autor.

**Orientador (Campo obrigatório):** Informe o nome do orientador, sem abreviações. Utilize caracteres maiúsculos apenas para as letras iniciais dos nomes e sobrenomes. Atente-se para o preenchimento correto do nome e acentuação. A divergência no preenchimento do nome do orientador, impossibilita a recuperação do TCC no sistema, pela busca: orientador, pois os trabalhos do mesmo orientador não serão agrupados.

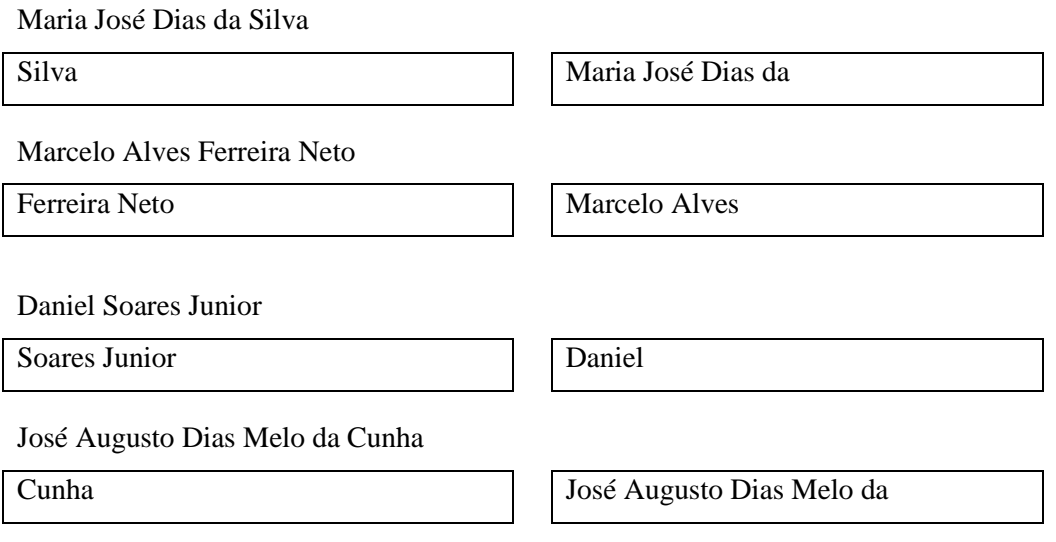

**URL do Currículo Lattes do orientador (Campo obrigatório):** Informe a URL do Currículo Lattes do orientador.

**ORCID do orientador (Campo opcional):** Informe o ORCID do orientador.

Crie seu ORCID em [https://orcid.org/.](https://orcid.org/)

**Co-orientador (Campo opcional):** Informe o nome do co-orientador, sem abreviações. Utilize caracteres maiúsculos apenas para as letras iniciais dos nomes e sobrenomes.

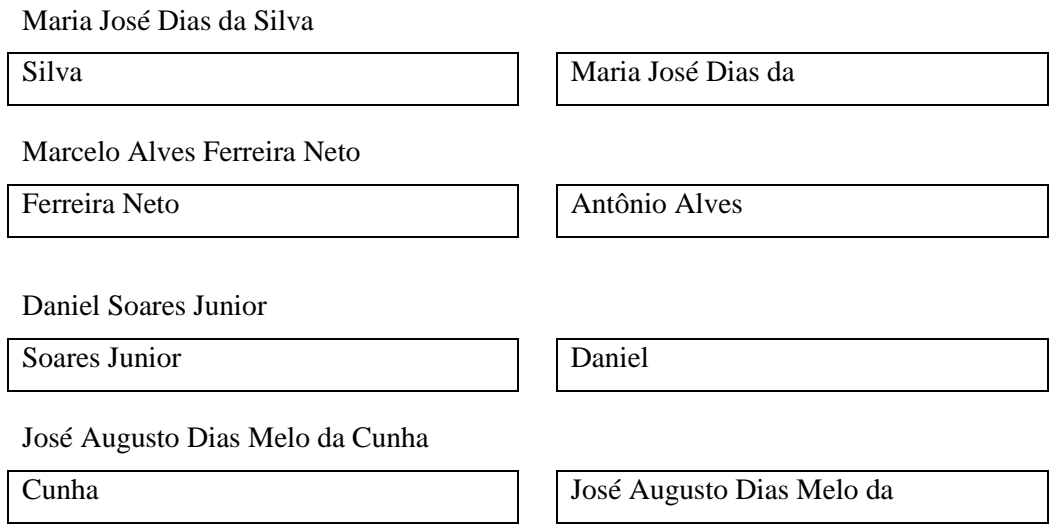

**URL do Currículo Lattes do co-orientador (Campo opcional):** Informe a URL do Currículo Lattes do co-orientador.

**ORCID do co-orientador (Campo opcional):** Informe o ORCID do co-orientador.

**Membros da banca (Campo obrigatório):** Informe o nome dos membros da banca, sem abreviações. Utilize caracteres maiúsculos apenas para as letras iniciais dos nomes e sobrenomes.

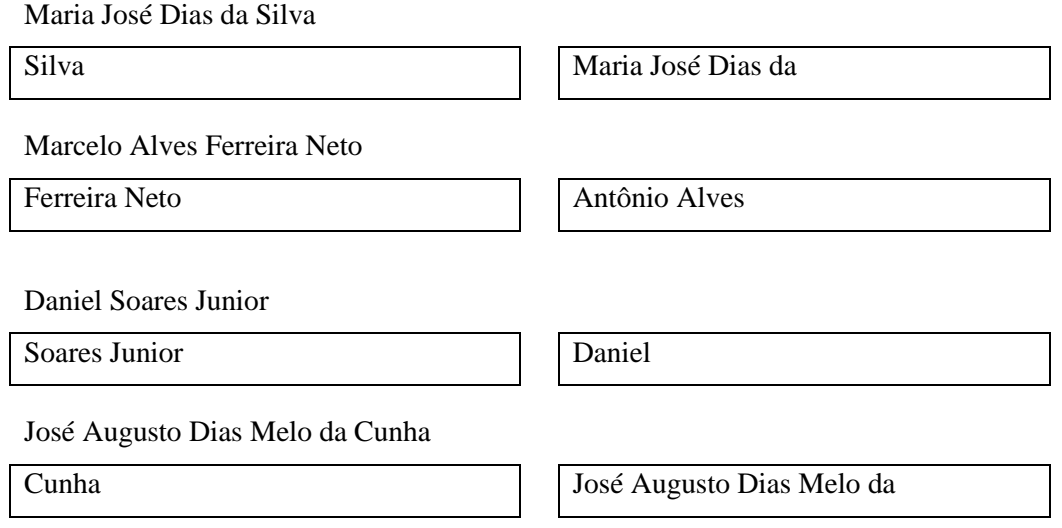

**URL do Currículo Lattes dos Membros da banca (Campo opcional):** Informe a URL do Currículo Lattes dos membros da banca.

**ORCID dos Membros da banca (Campo opcional):** Informe o ORCID dos membros da banca.

**Idioma do documento (Campo obrigatório):** Informe o idioma em que o documento está escrito. O preenchimento do idioma Português é automático. É necessário alterar quando o TCC for em outro idioma.

**Referências (Campo opcional):** Informe as referências citadas no documento.

**Palavras-chave (Campo obrigatório):** Informe, separadamente, as palavras-chave ou expressões do documento descrito. Sugere-se também o uso de termos em inglês. Utilize caracteres maiúsculos apenas para a letra inicial da palavra e para as letras iniciais de nomes próprios.

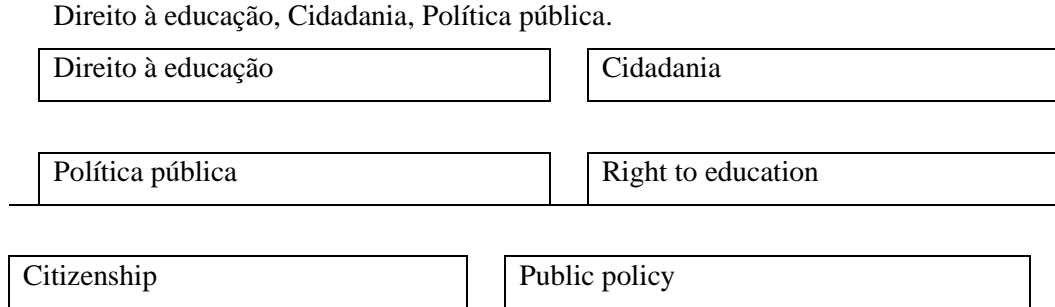

**Áreas de conhecimento de acordo com tabela do CNPq (Campo obrigatório):** Selecione a(s) área(s) de conhecimento correspondente(s), de acordo com tabela do CNPq. Para evitar divergências na digitação, sugere-se que este campo não seja digitado. Na opção Categorias de assuntos, selecione a área de conhecimento de acordo com tabela do CNPq.

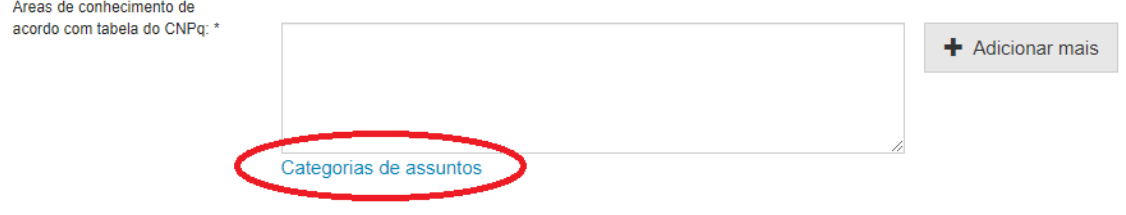

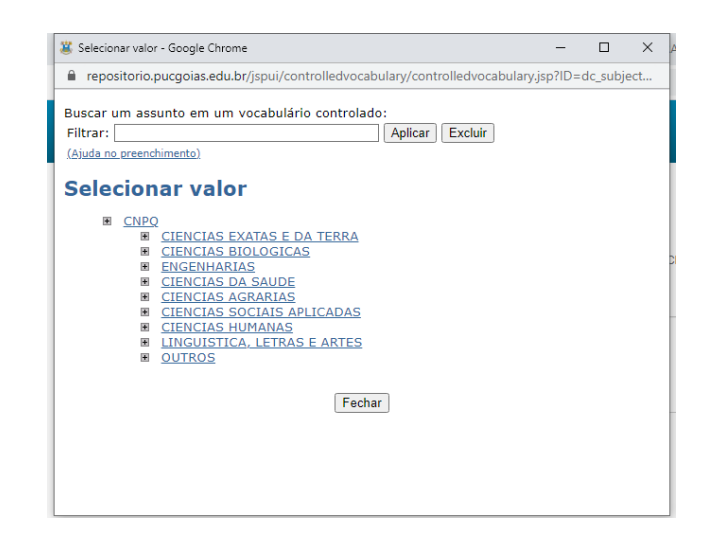

**Resumo (Campo obrigatório):** Insira o resumo do documento. Preencha o campo de acordo com o idioma do documento.

**Abstract (Campo opcional):** Insira o abstract do documento. Preencha com o resumo em língua estrangeira.

**Agência(s) de fomento (Campo opcional):** Selecione a agência de fomento que auxiliou o pesquisador.

**Relação de outros recursos utilizados (Campo opcional):** Indique outros recursos utilizados para elaboração deste documento.

#### **CARREGAMENTO DO ARQUIVO – UPLOAD**

**Para se inserir o arquivo do TCC, é necessário que ele traga em anexo o Termo de autorização de publicação de produção acadêmica, vide modelo em Anexo I**.

Insira o arquivo do seu disco rígido local correspondente ao item que está sendo submetido.

Clique em "Selecionar arquivo...", aparecerá uma nova janela, na qual você poderá localizar e selecionar o arquivo desejado e ele será carregado para o RAG. O Sistema permite inserir quantos arquivos desejar.

Para padronização do sistema, é necessário que o arquivo do TCC esteja nomeado com o nome completo do autor.

Após carregar o arquivo e selecionar a opção Próximo o sistema apresentará a tabela com os arquivos que foram carregados para o RAG. Você pode verificar se o(s) arquivo (s) foram enviados corretamente clicando nos nomes dos arquivos. Será feito o download do arquivo em uma nova janela do navegador, de modo que você possa verificar o conteúdo.

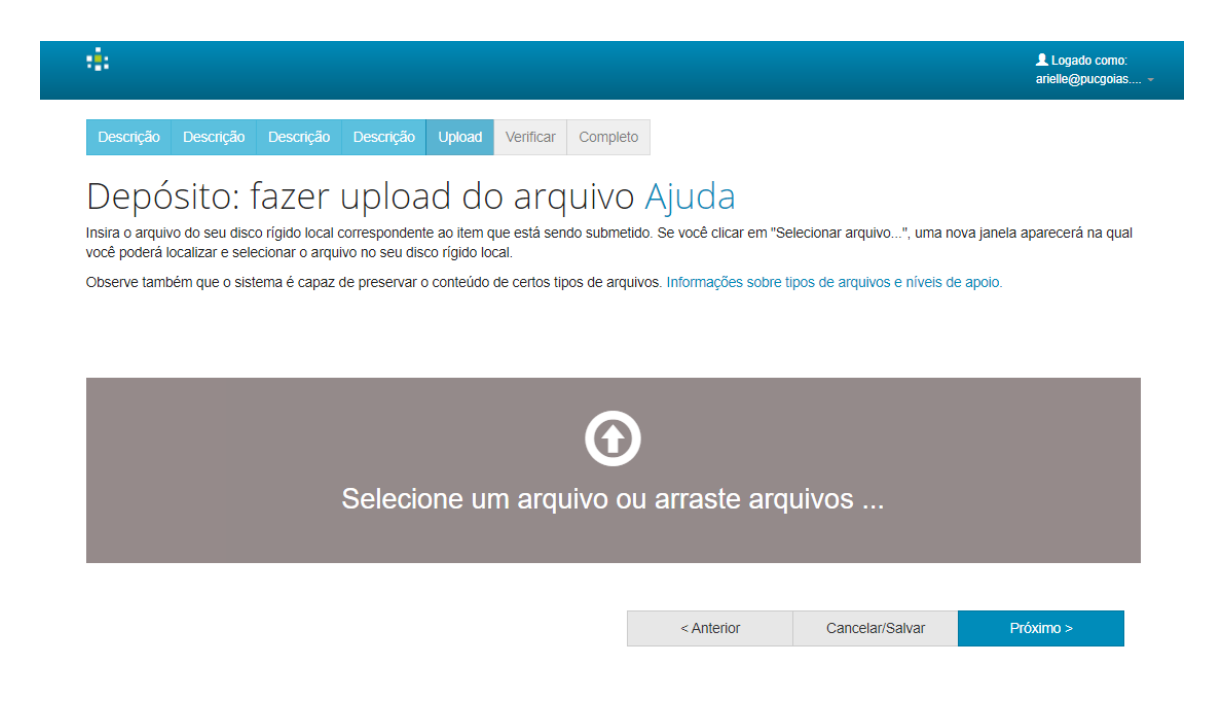

# **VERIFICAÇÃO E FINALIZAÇÃO DA SUBMISSÃO**

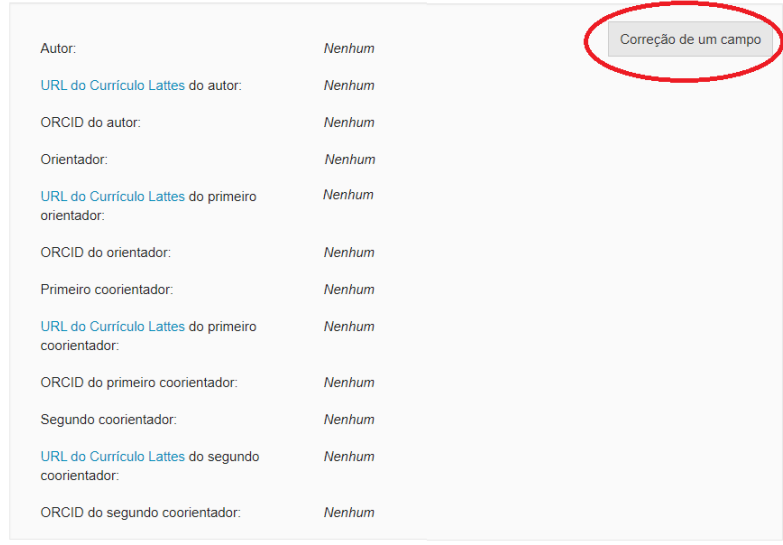

Esta etapa permite que seja verificado o que se acabou de cadastrar. Se algo estiver errado, volte e corrija usando os botões ao lado do erro.

Altere o que for necessário e, em seguida, selecione a opção Próximo para confirmação da submissão. Após confirmada a submissão, não é possível realizar novas alterações.

Caso não conclua uma submissão, os dados preenchidos ficarão salvos. Para retomar, selecione a opção Entrar em: Meu Espaço.

Após a finalização da submissão será enviado um e-mail de confirmação.

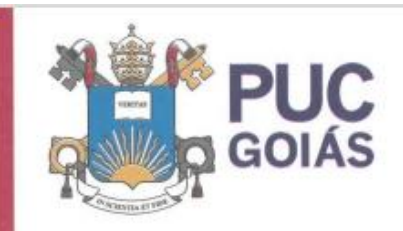

PONTIFÍCIA UNIVERSIDADE CATÓLICA DE GOIÁS<br>GABINETE DO REITOR

Av. Universitària, 1069 ® Sator Universitària<br>Caixe Postal 86 ® CEP 74665-010<br>Golbrin ® Goids ® Bassi<br>Fone: (62) 3946-1000<br>Www.porgaias.edu.br ® reitoria@puogoias.edu.br

### RESOLUCÃO nº 038/2020 - CEPE

#### **ANEXO I**

#### APÊNDICE ao TCC

Termo de autorização de publicação de produção acadêmica

O(A) estudante Yves Yuji Carvalho Monma

,matricula 20181003301178 Engenharia de Computação do Curso de telefone:  $62981122142$  e-mail **yes.monma@hotmail.com**, na qualidade de titular dos direitos autorais, em consonância com a Lei nº 9.610/98 (Lei dos Direitos do autor), autoriza a Pontificia Universidade Católica de Goiás (PUC Goiás) a disponibilizar o Trabalho de Conclusão de Curso intitulado Robotic Process Automation - uma aplicação

\_, gratuitamente, sem ressarcimento dos direitos autorais, por 5 (cinco) anos, conforme permissões do documento, em meio eletrônico, na rede mundial de computadores, no formato especificado (Texto (PDF); Imagem (GIF ou JPEG); Som (WAVE, MPEG, AIFF, SND); Vídeo (MPEG, MWV, AVI, QT); outros, específicos da área; para fins de leitura e/ou impressão pela internet, a título de divulgação da produção científica gerada nos cursos de graduação da PUC Goiás.

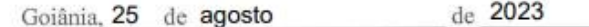

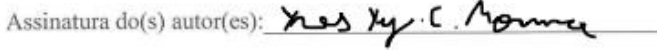

Nome completo do autor: Yves Yuji Carvalho Monma

Assinatura do professor-orientador:

Nome completo do professor-orientador: André Luiz Alves

Documento assinado digital **GOV.DI** ANDRE LUIZ ALVES<br>Verifique em https://wiidie.ili.gov.br<br>Verifique em https://wiidie.ili.gov.br